# **รายละเอียดหลักสูตร Adobe Photoshop CS5**

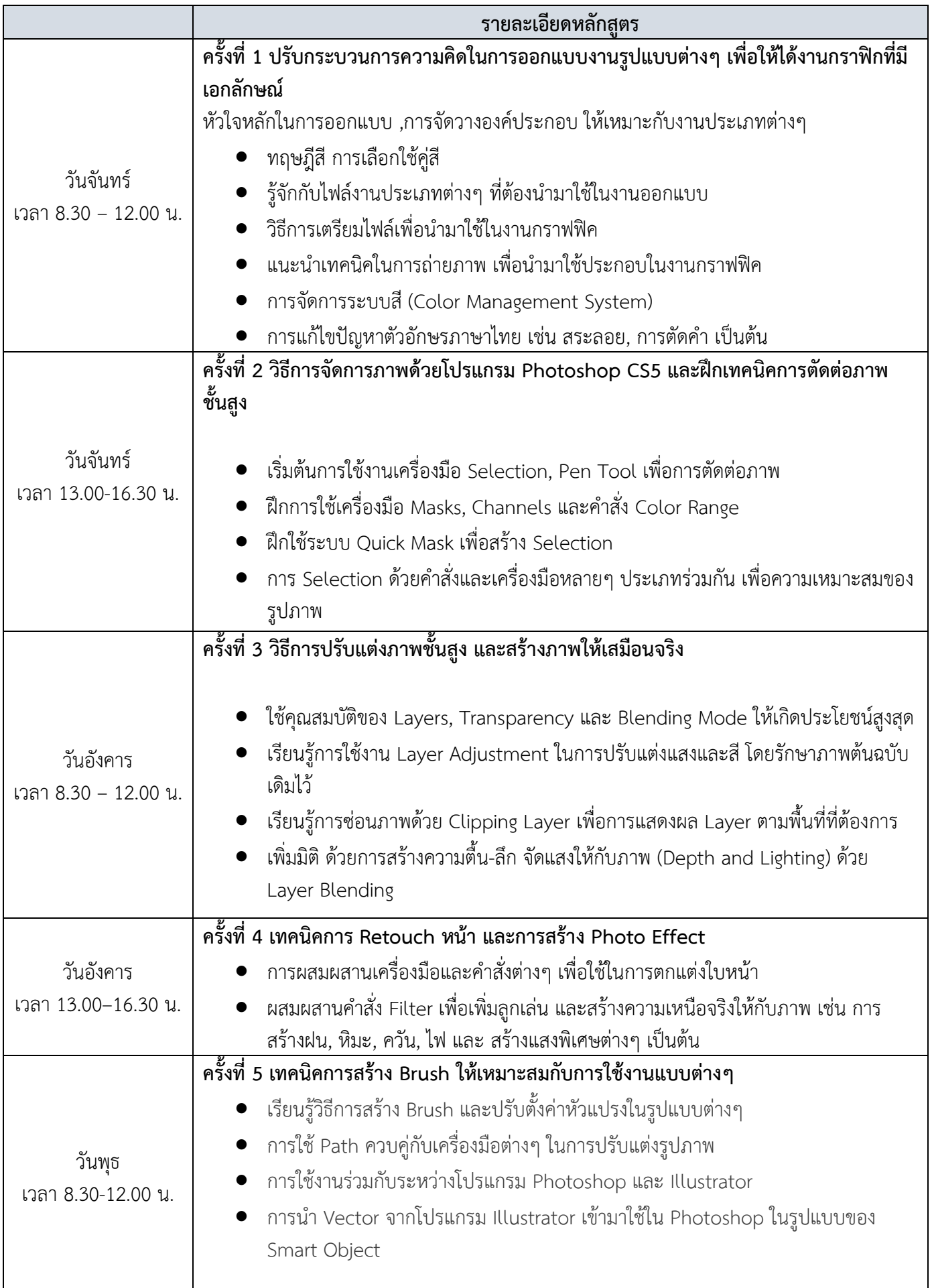

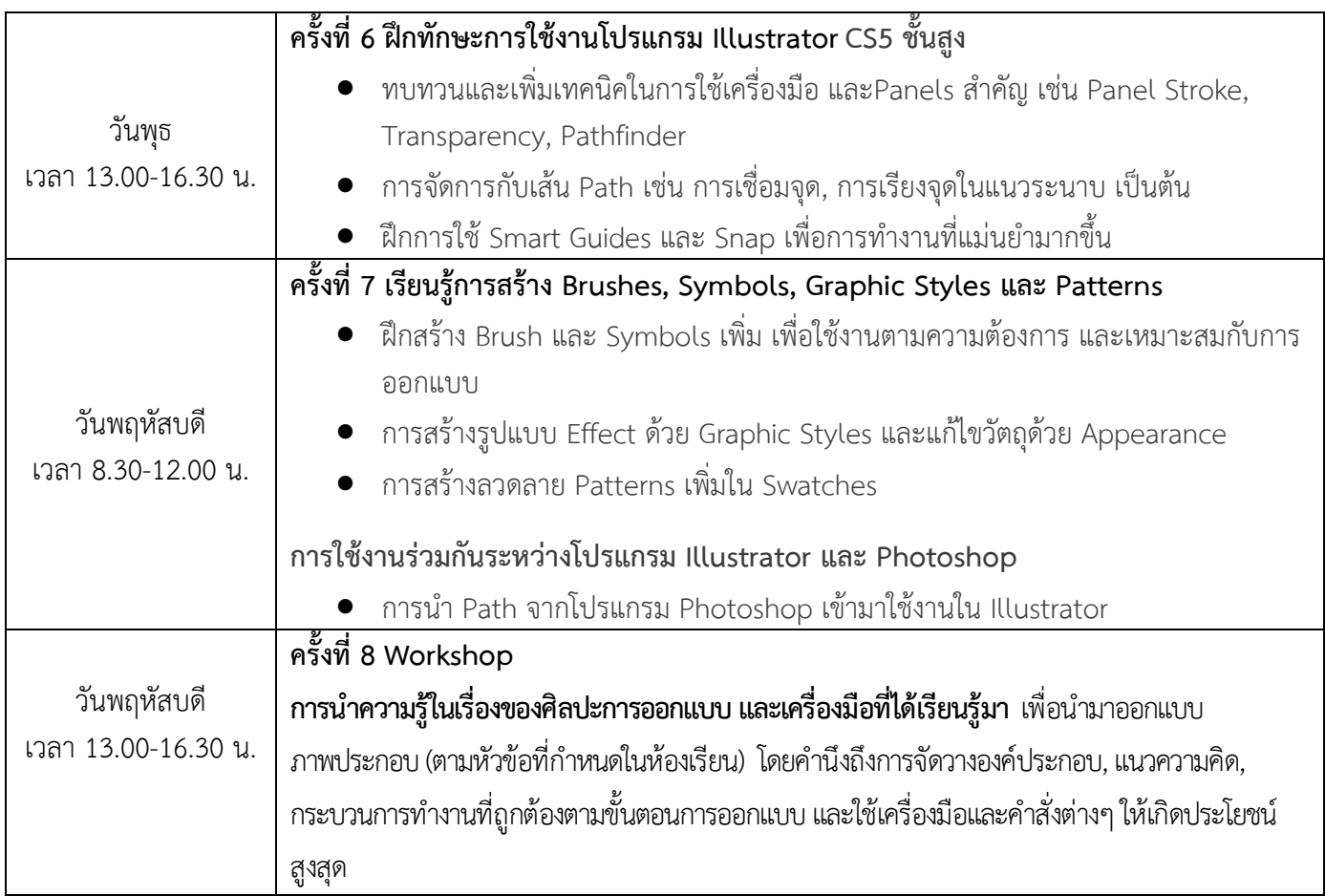

# *เนื้อหาการอบรมวันสอบ 1 วัน* **โปรแกรม Adobe Photoshop CS5**

#### **08.30– 10.30 1.การจัดเตรียมโครงการด้วย Photoshop (Project)**

1.1 หลักการและกลุ่มเป้ าหมายของการวางแผนโครงการที่ดี

# **2.การจัดเตรียมทรัพยากรที่ใช้งานด้านกราฟิ ก**

- 2.1 รู้จักกับชนิดของภาพกราฟิกและไฟล์นามสกุลของภาพกราฟิกแบบต่าง ๆ เช่น Vector, Bitmap
- 2.2 หลักการและความหมายของกฎสามส่วน Rule of Thirds
- 2.3 การซูมและหลักการถ่ายภาพ รู้จักประเภทของไฟล์จากกล้องดิจิตอล(RAW)
- 2.4 ค่าสีที่ถูกต้องในการส่งโรงพิมพ์หรือแสดงผลหน้าจอคอมพิวเตอร์(Color Model)
- 2.5 หลักและความหมายของ Gamut Color

# **3. เริ่มต้นการใช้Photoshop**

- 3.1 ประโยชน์ของโปรแกรม Photoshop
- 3.2 แนะนาส่วนประกอบโปรแกรม

# **4.การใช้งานคําสั่งโปรแกรม**

- 4.1 การใช้ Menu bar (แถบคาสั่ง)
- 4.2 การใช้งานเครื่องมือใน Tools Panel
- 4.3 การใช้งานและการย้าย Panel
- 4.4 การจัดการพื้นที่ Workspace
- 4.5 แนะนาเครื่องมือ Zoom, Hand Tool

4.6 การมองภาพแบบ Fit on Screen

#### **5.การเปิ ดไฟล์รูปภาพ**

5.1 การเปิดไฟล์ภาพ หรือเปิดไฟล์ภาพที่เคยเปิดก่อนหน้านี้ด้วยคาสั่ง Open Recent

#### **10.45 –12.00 6.การสร้างภาพใหม่**

6.1 สร้างไฟล์ใหม่โดยใช้คําสัง่ New

#### **7.การบันทึกข้อมูล**

7.1 การบันทึกข้อมูลลงบนไฟล์แบบ Save, Save As เป็น นามสกุล PDS

7.2การบันทึกข้อมูลลงบนไฟล์แบบ Save for Web & Devices, Web Photo Gallery

# **8. เริ่มสร้างไฟล์รูปภาพ**

8.1การใช้งาน History panel

8.2การใช้งาน Ruler Guide และ Grid

8.3 การใช้งาน Scale, Flip, Rotate จัดการกับไฟล์รูปภาพ

8.4การใช้ชุดเครื่องมือสาหรับวาดรูปทรงหรือรูปร่างแบบต่างๆ

### **9. เริ่มใช้เครื่องมือ(Tools box)**

9.1การใช้กลุ่มเครื่องมือเลือกพื้ นที่

9.1.1การใช้เครื่องมือ Marquee

9.1.2การใช้เครื่องมือ Lasso

9.1.3การใช้เครื่องมือ Magic Wand

9.2 การปรับเปลี่ยนคุณสมบัติของ Selection

9.3 การคัดลอกบริเวณรูปภาพด้วย Selection

9.4การเลื่อนภาพด้วยเครื่องมือ Move Tool

# **10.การทางานกับพื้นที่ภาพและ Canvas**

10.1การเปลี่ยนขนาดของภาพ

**12.00 –13.00 รับประทานอาหาร กลางวัน**

#### **13.00-14.30 11. เลเยอร์(Layer)**

- 11.1อธิบายส่วนประกอบของ Layer Panel
- 11.2การสร้างเลเยอร์ใหม่ซ่อน แสดงเลเยอร์และลบเลเยอร์
- 11.3 จัดการเลเยอร์ที่เป็น Background หลังการเปิดไฟล์หรือสร้าง Canvas ใหม่
- 11.4การเปลี่ยนชื่อเลเยอร์

11.5 การแปลงเลเยอร์ทั่วไปให้เป็น Smart Object

11.6การใช้Fill Layer, Layer Styles เช่น Drop Shadow Effect

11.7การใช้Adjustment Layers

11.8การใช้และผลลัพธ์ของ Add layer mask

#### **12.การปรับค่าสีต่างให้กับรูปภาพ**

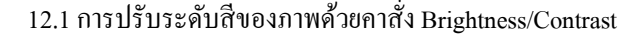

#### **13.การปรับแสงเงาของภาพด้วยคาสั่ง Level**

13.1การปรับระดับสีของภาพด้วยคาสัง่ Curves

13.2การปรับค่าอิ่ มตัวของสีด้วย Hue/Saturation

#### **14.การปรับค่าสีด้วย Color Balance**

14.1วิธีแปลงภาพสีเป็นภาพขาวดาด้วย Black & White

14.2การปรับค่าโทนและค่าสีอัตโนมัติ

#### **15.รูปแบบวาดรูปภาพระบายสี**

15.1เครื่องมือในกลุ่มของ Brush Tools

15.2การลบรูปวาดด้วยคาสัง่ Eraser Tool

#### **14.45 –16.00 16.การตกแต่งรูปภาพ**

16.1เครื่องมือในกลุ่มของSpot Healing Brush Tool

16.2เครื่องมือ Healing Brush Tools

#### **17.การตกแต่งรูปภาพ**

17.1เครื่องมือ Red Eye Tool

17.2เครื่องมือ Clone Stamp Tool

### **18. Path และการใช้ปากกาสาหรับวาดภาพและเลือกพื้นที่**

#### **19.การเทสีลงในภาพ**

19.1 การไล่สีภาพโดยการใช้คาสั่ ง Gradient Tool

#### **20.การสร้างตัวอักษรลงในภาพ**

20.1รู้จักลักษณะตัวอักษรที่เหมาะสมในการออกแบบโลโก้เช่น Sans-serif fonts

20.2การใช้Horizontal Type Tool และ Vertical Type Tool

**21. ฟิ ลเตอร์**

21.1ความหมายและการใช้งานฟิ ลตอร์

#### **22.การพิมพ์ไฟล์ภาพ**

22.1 การปรับให้ภาพมีขนาดพอดีกับกระดาษที่ใช้พิมพ์

#### **16.00 –17.30 สอบวัดผลหลักสูตร Adobe Visual Communication using Photoshop CS5**